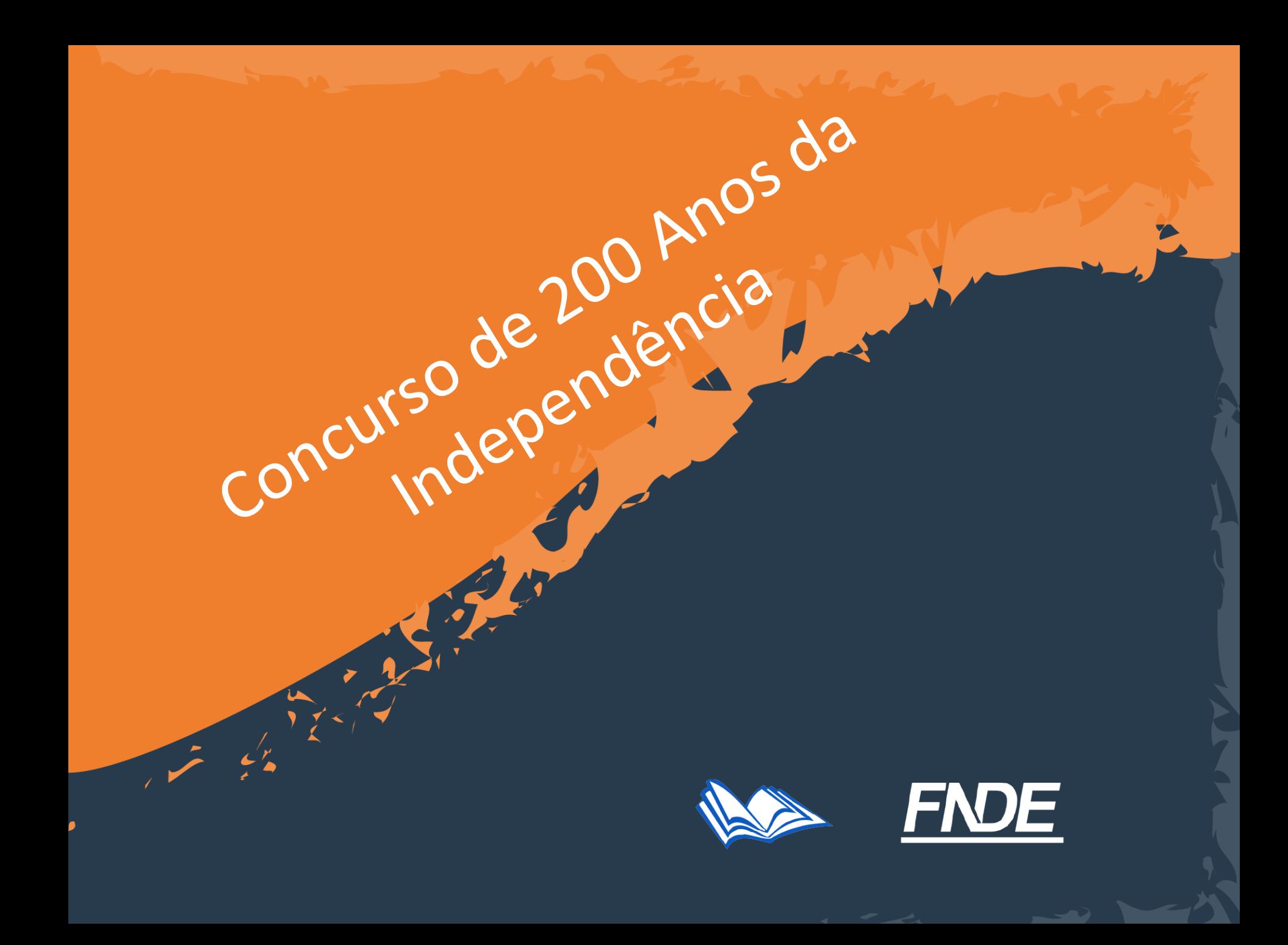

#### **Concurso 200 Anos de Independência**

O concurso "Brasil 200 anos de independência: Lendo nossa história, escrevendo nosso futuro" consiste na eleição, divulgação e premiação dos textos poéticos inspirados no tema dos 200 anos de independência do Brasil criados por estudantes dos anos finais do ensino fundamental das escolas públicas de educação básica.

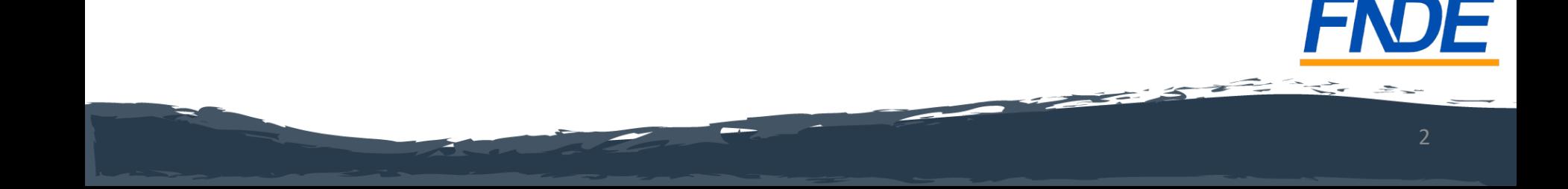

#### **Concurso 200 Anos de Independência**

A melhor poesia de cada região brasileira será reproduzida na quarta capa dos livros didáticos do Programa Nacional do Livro e do Material Didático - PNLD 2024. Além disso, os autores vencedores receberão o prêmio de R\$ 10 mil e uma viagem para o evento de premiação. Já os segundos colocados de cada região levarão R\$ 5 mil e certificados de participação. Os diretores e escolas dos estudantes vencedores receberão uma placa de participação.

#### **Concurso 200 Anos de Independência**

- Prazo para registro das inscrições: **04/08 a 02/09/2022.**
- Participam do Concurso estudantes matriculados nos **anos finais do ensino fundamental** das escolas públicas constantes no Censo Escolar e com código INEP válido.
- Somente será aceita a inscrição da obra cujo autor seja estudante do anos finais do ensino fundamental e que não tenha completado 16 anos até a data final de inscrição.

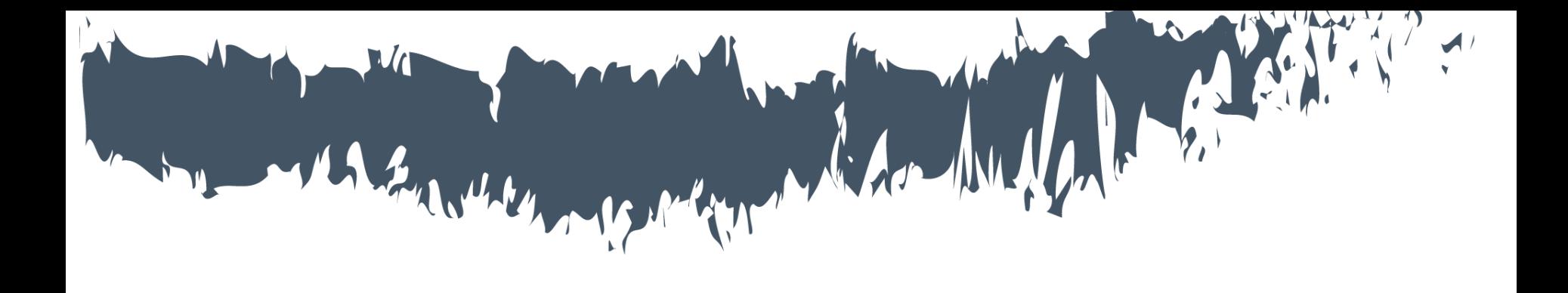

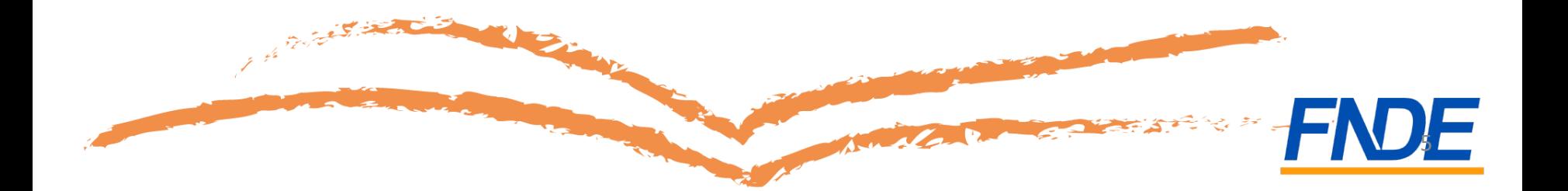

- O registro da inscrição no Concurso é realizado no Sistema PDDE Interativo/ SIMEC.
- Apenas o gestor(a) da escola poderá realizar a inscrição.
- As escolas municipais ou estaduais que ainda **não tenham acesso ao sistema** devem solicitá-lo à Secretaria de Educação.
- As escolas federais que **não tenham acesso ao sistema** devem solicitá-lo ao FNDE. O diretor geral deverá encaminhar o termo de posse ou portaria de nomeação, documento de identificação digitalizado e CPF para o e-mail [livrodidatico@fnde.gov.br](mailto:livrodidatico@fnde.gov.br) indicando no campo assunto do e-mail: Cadastro de diretor – Escola Federal.

- Para acessar o Sistema, utilize o navegador Mozilla Firefox ou o Google Chrome.
- O gestor da escola deverá acessar o endereço <http://pddeinterativo.mec.gov.br/>.
- O acesso ao sistema é feito com o CPF do gestor de cada escola com senha pessoal e intransferível.

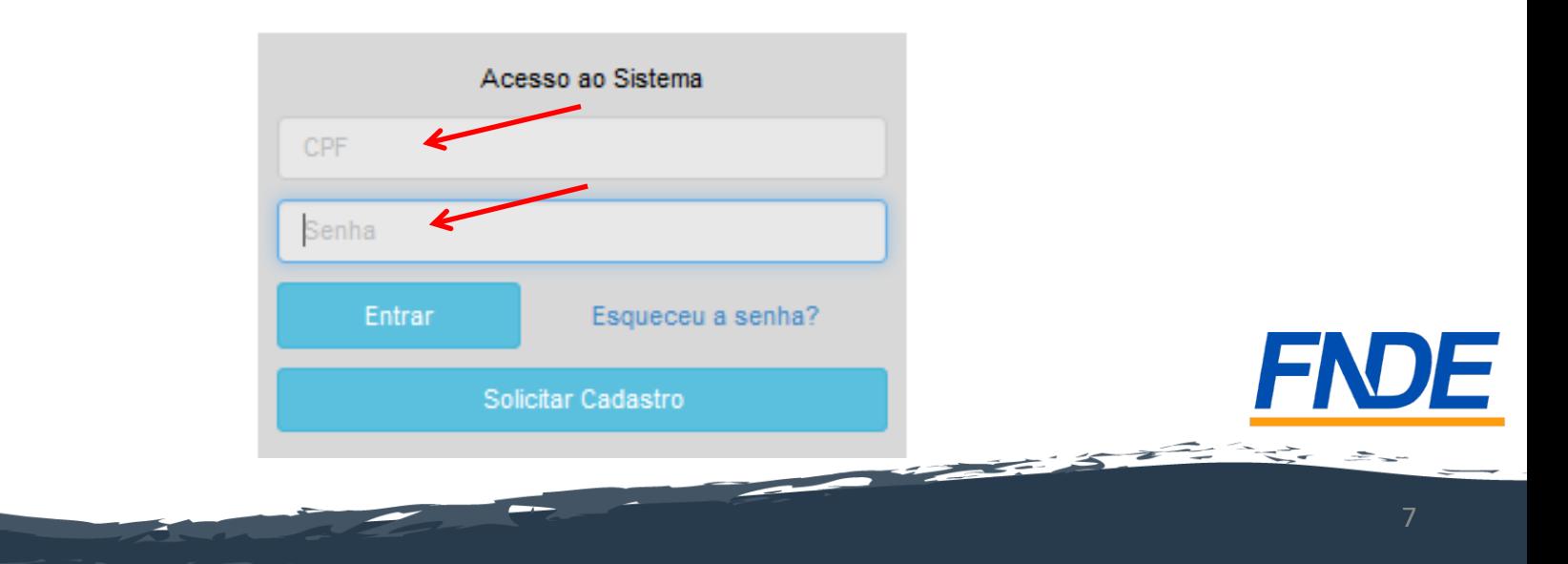

Livro

- Ao acessar, clique na aba "Livro":
- O Sistema apresentará a tela abaixo:

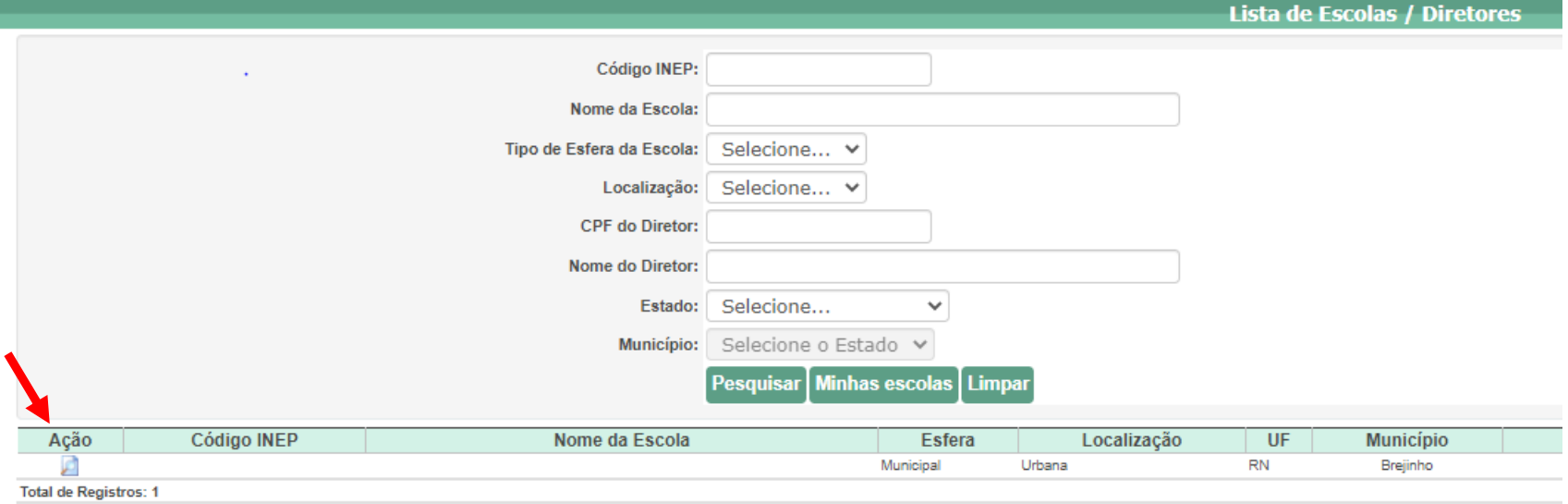

Clique no ícone **d** que está localizado na coluna "Ação".

#### Após clicar no ícon<sup>d</sup>, o gestor deverá clicar em "Acessar NOVAS FUNCIONALIDADES":

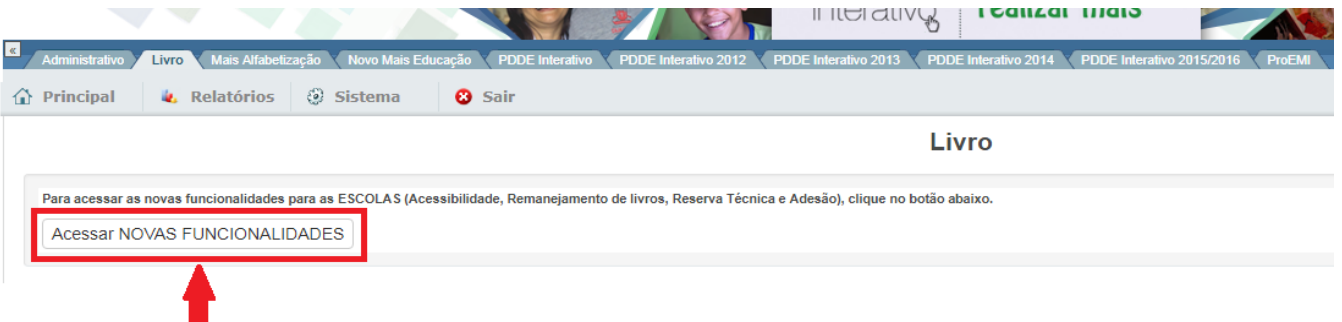

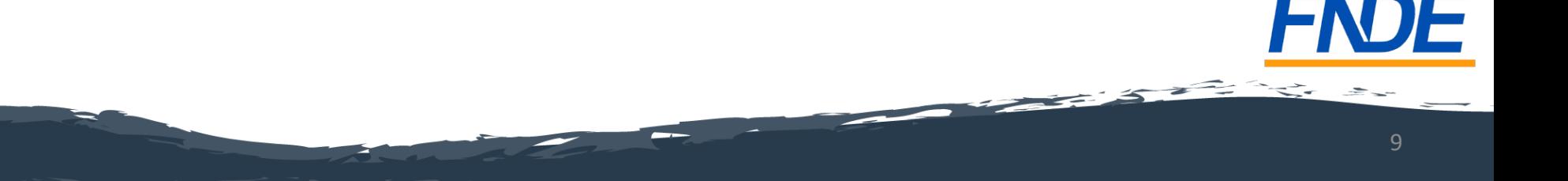

#### Ao acessar "NOVAS FUNCIONALIDADES", o gestor **será redirecionado ao SIMEC** e deverá clicar no Módulo **"Concurso 200 Anos de Independência".**

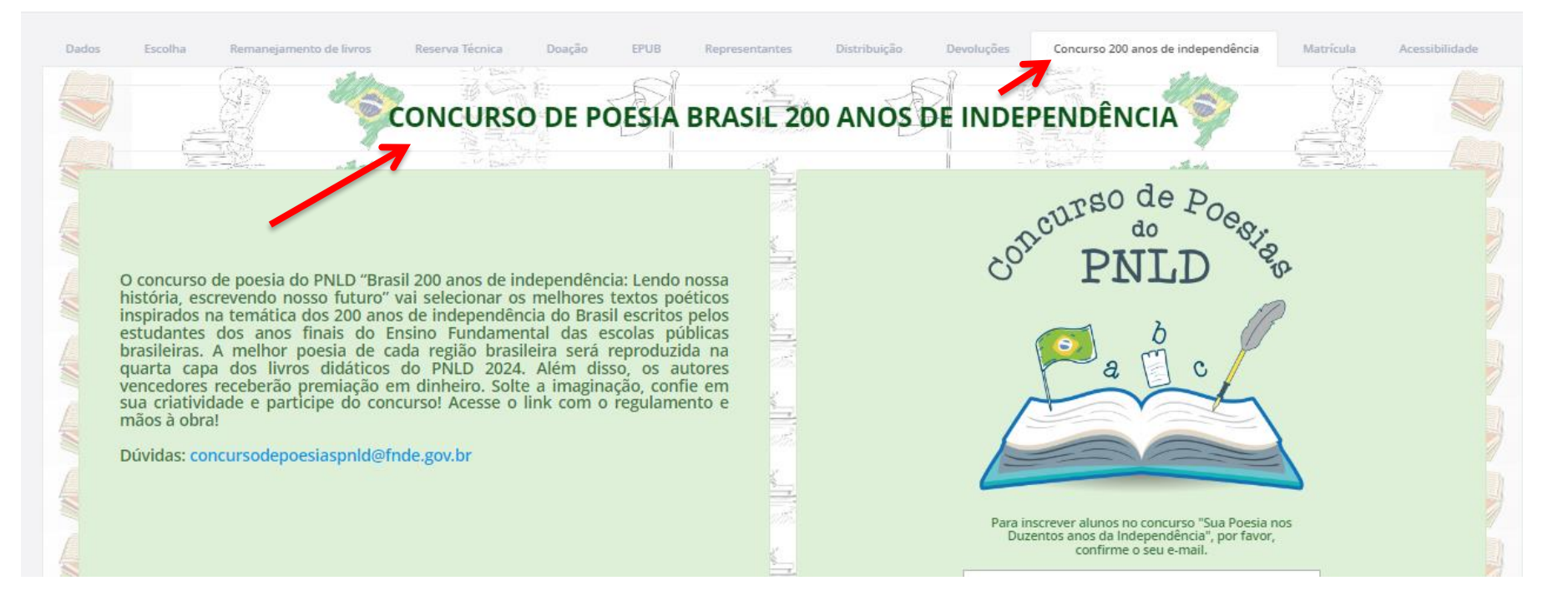

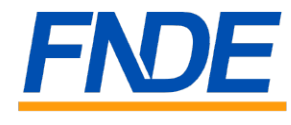

 $\overline{\phantom{a}}$ 

Ao acessar o módulo **''Concurso 200 Anos de Independência'',** o (a) gestor(a) terá acesso à página de inscrição do Concurso.

Deverá clicar em Prosseguir para preenchimento dos dados exigidos pelo concurso.

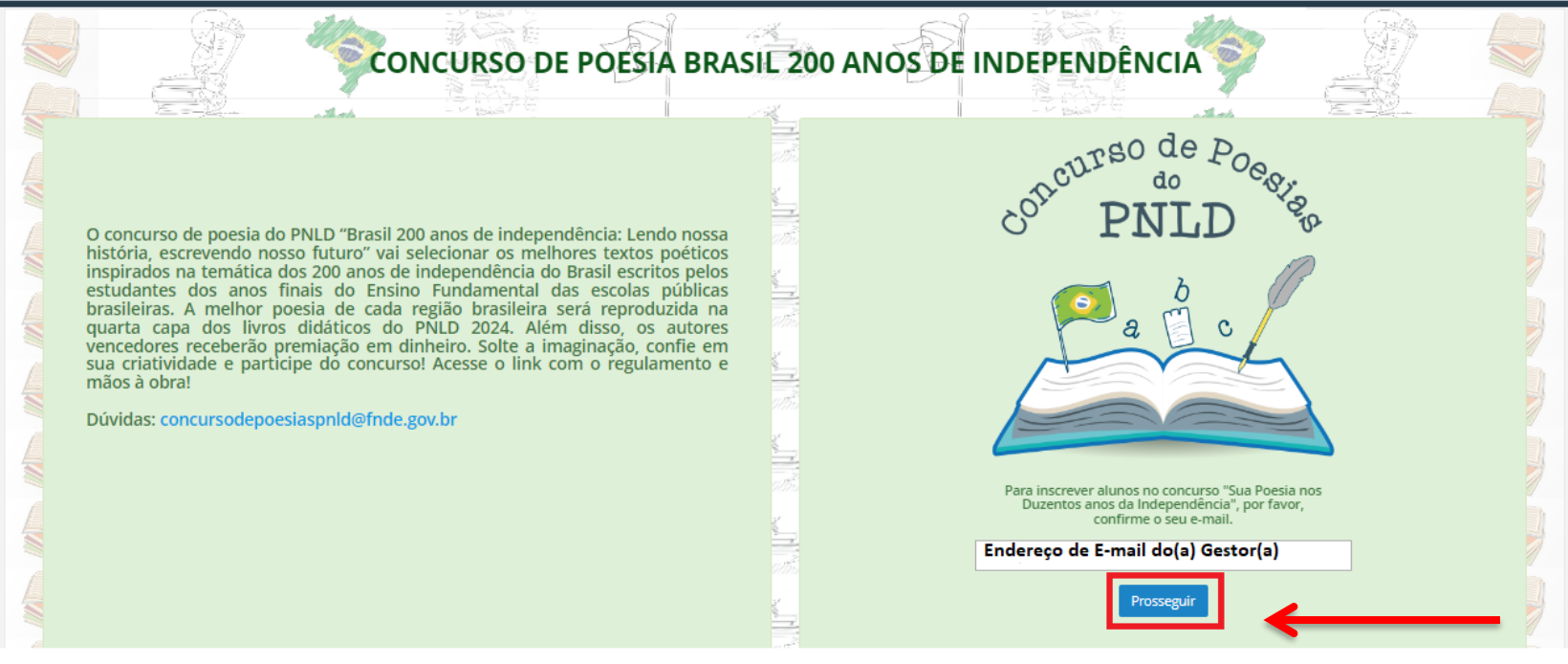

 $\overline{z}$ 

Ao clicar no ícone **e prosseguir**, a escola será redirecionada à um novo ícone para iniciar a inscrição. É permitido cadastrar apenas 01 (um) aluno por escola para participar deste concurso.

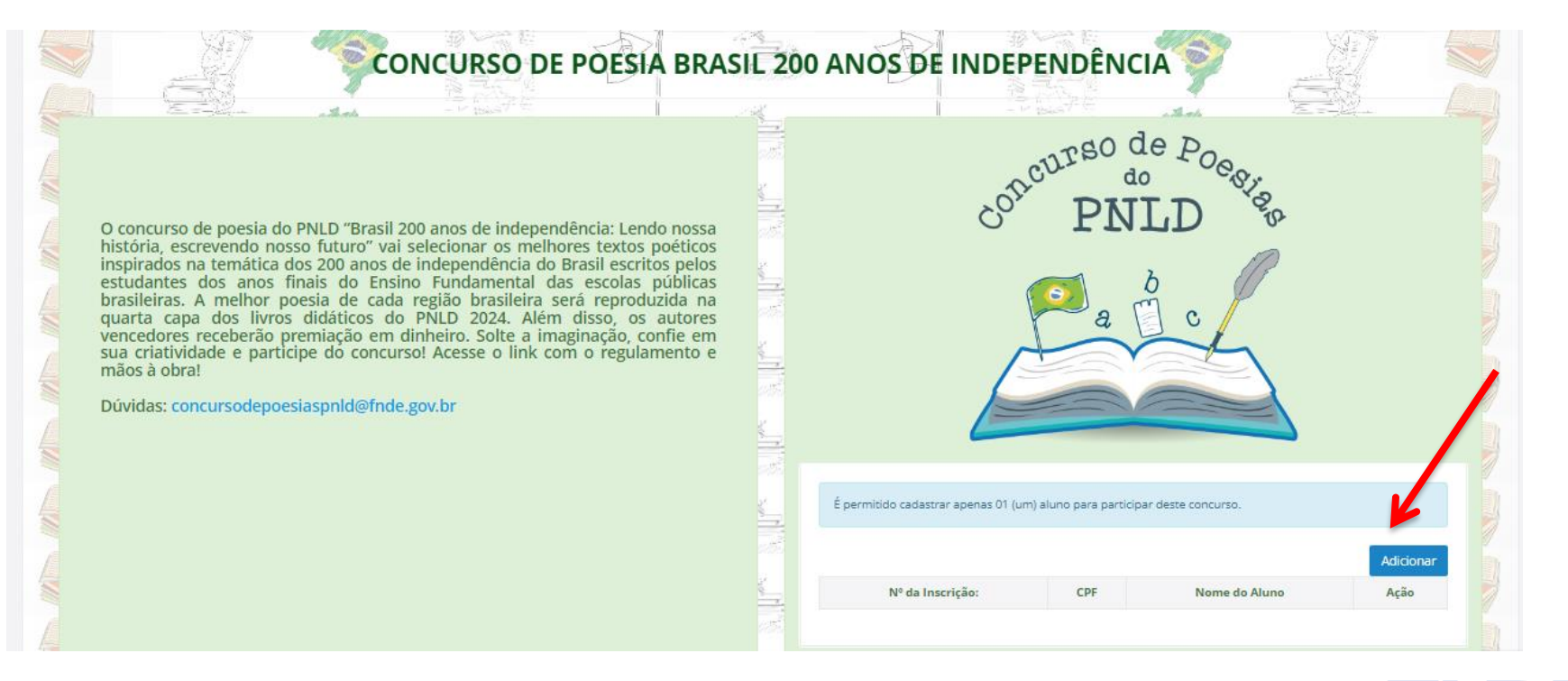

**Property** 

- O (a) Gestor(a) deve preencher os dados do/a estudante (ano/série, CPF, nome de estudante, data de nascimento, e-mail, telefone);
- Anexar o comprovante de matrícula do/a estudante;
- Anexar arquivo em PDF contendo o texto poético inspirado no tema dos 200 anos de independência do Brasil escrito pelo estudante.

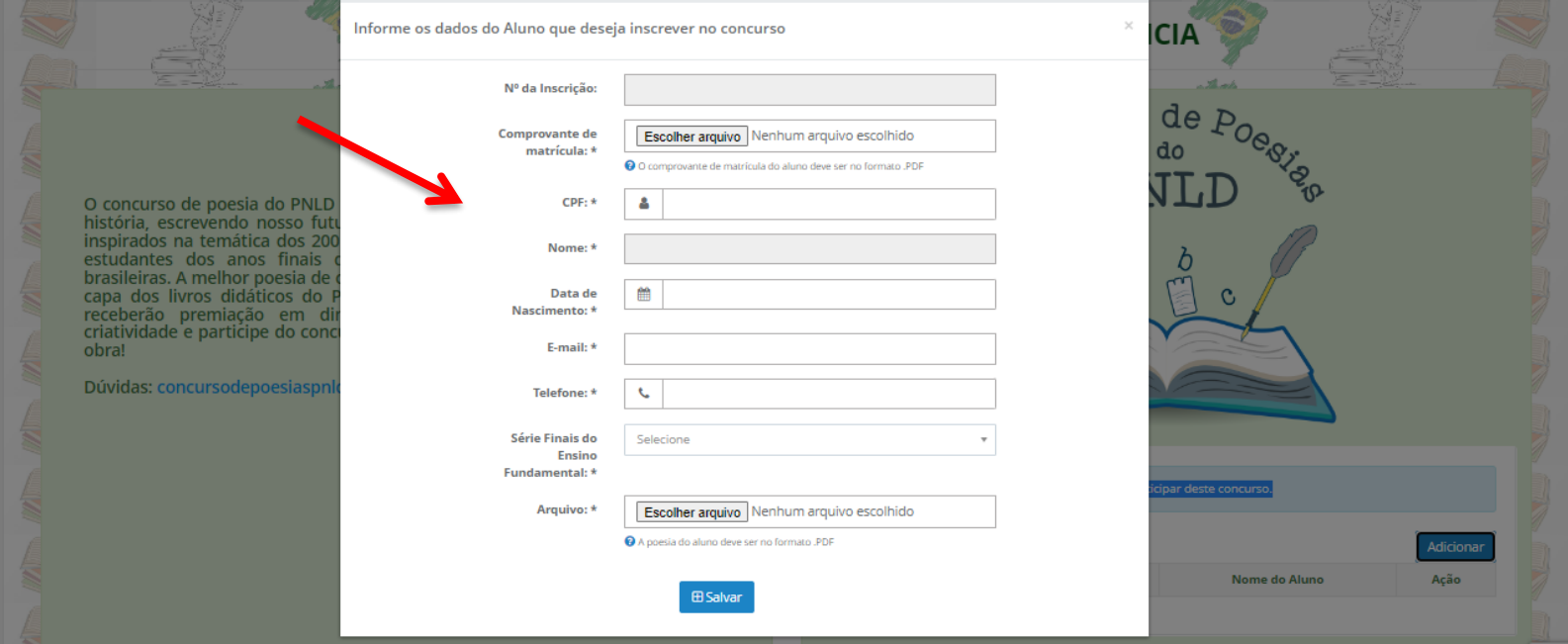

---

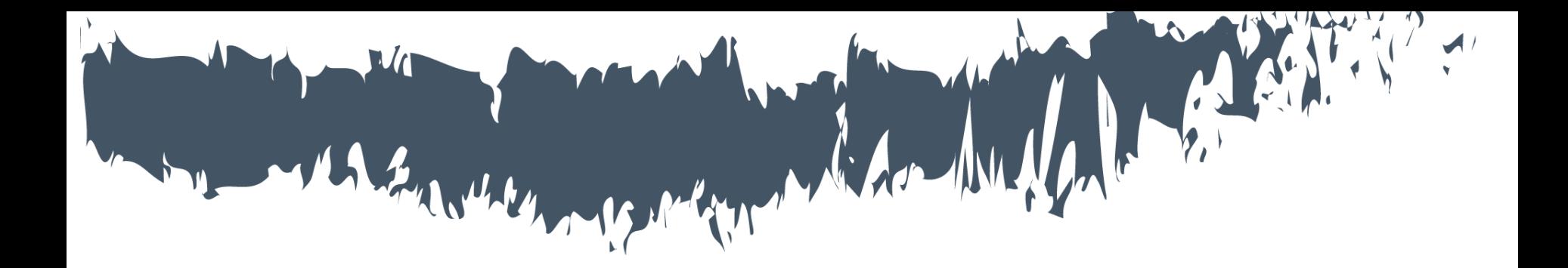

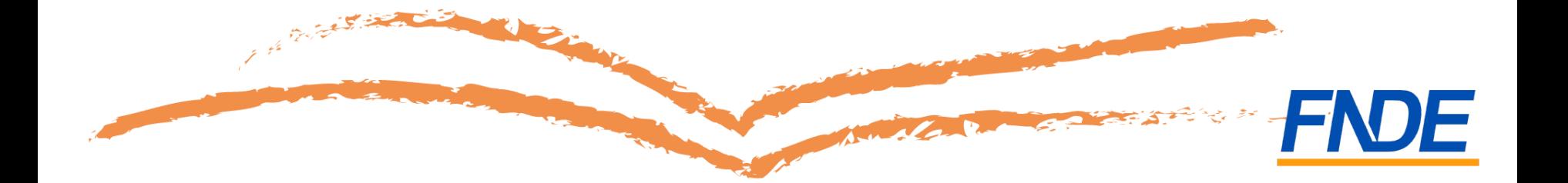

O campo *Nº da Inscrição* permanece bloqueado até a finalização da inscrição, já que o próprio sistema indicará o número de inscrição do (a) estudante

cadastrado.

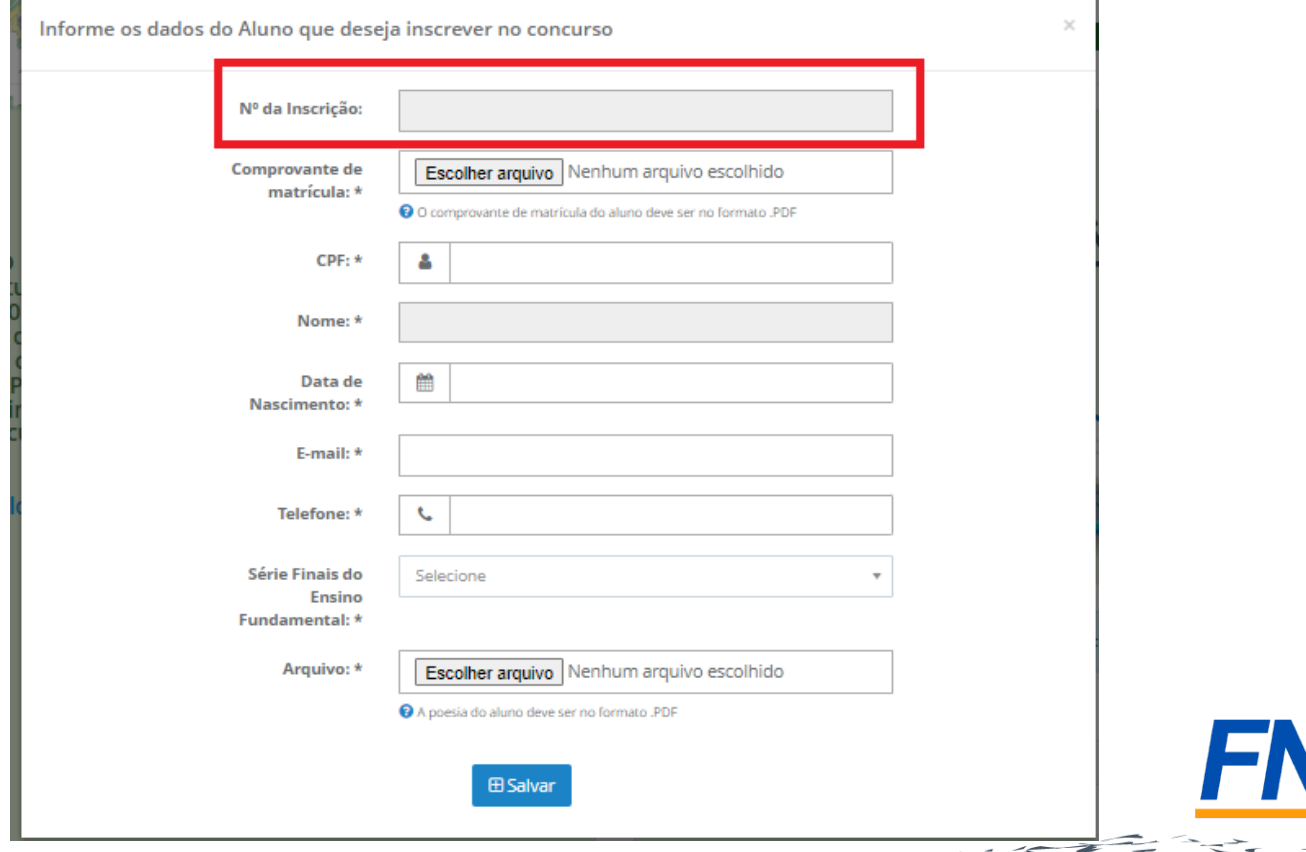

- Ao anexar o comprovante de matrícula do/a estudante, o arquivo enviado deve ser em formato PDF.
- Os campos **Comprovante de Matrícula, CPF, Nome, Data de Nascimento, Email, Telefone e Arquivo** são de preenchimento obrigatório.
- A obra inscrita deve ser anexada e enviada somente em formato PDF.

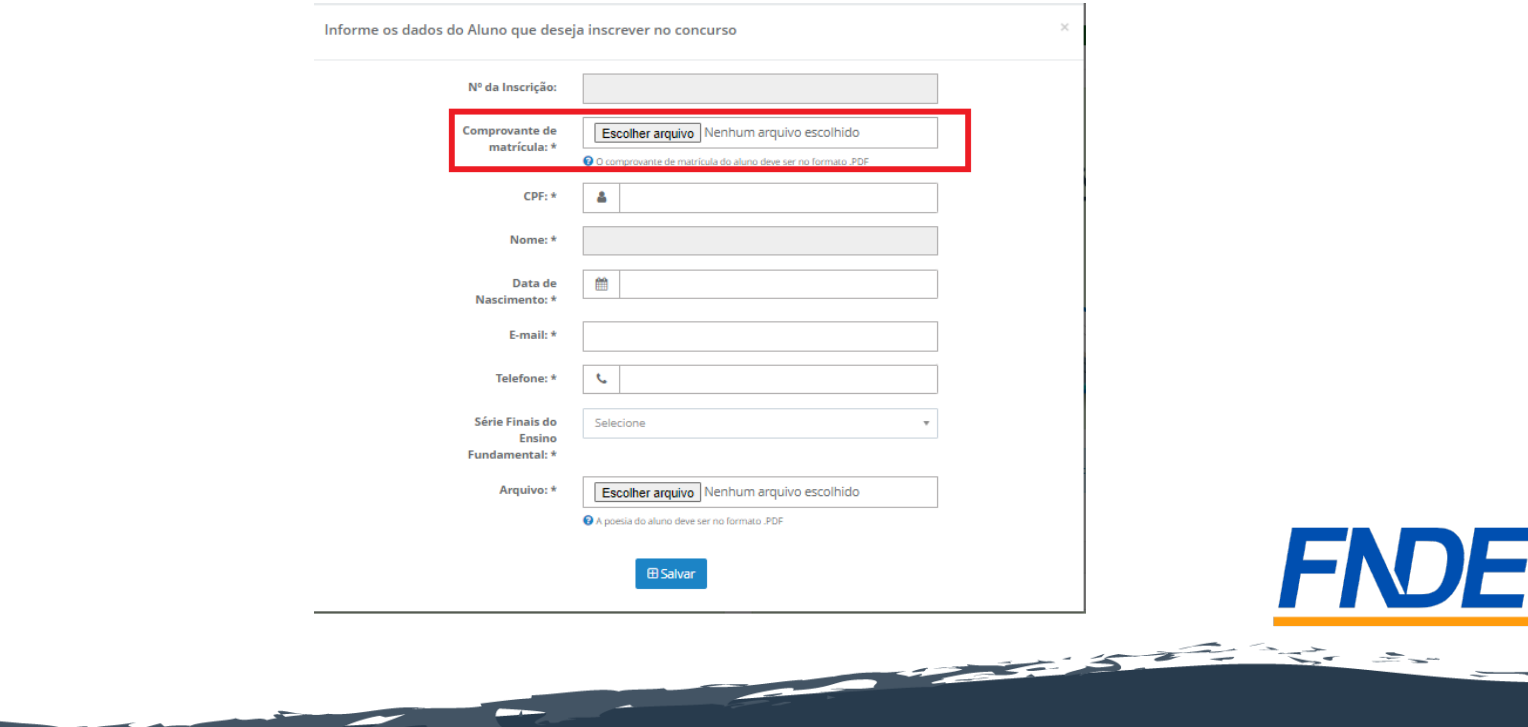

Não serão aceitas inscrições de estudantes com idade superior a 16 anos, completados, até o último dia de inscrição.

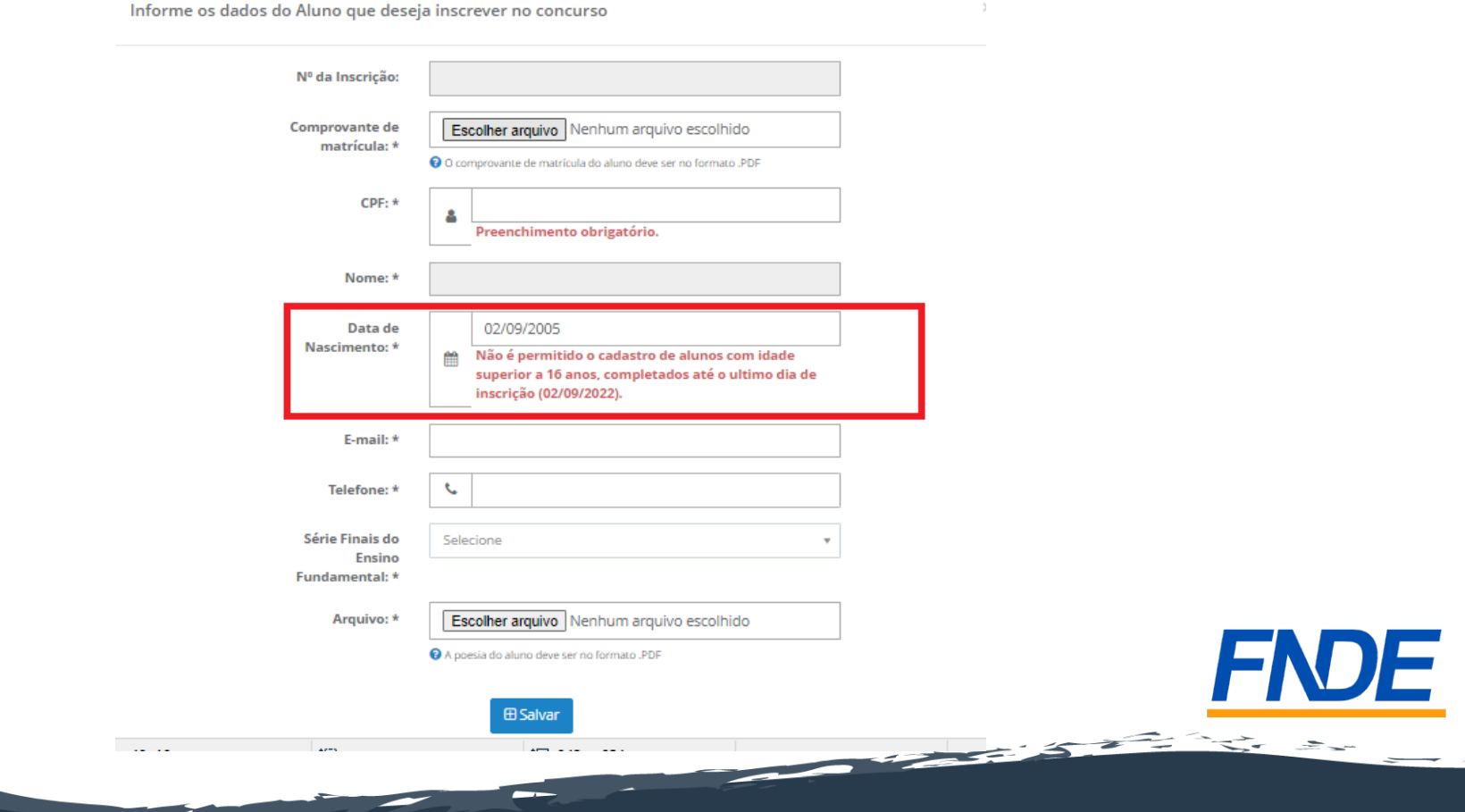

• Após preenchimento de todos os dados e a inserção dos arquivos, deve-se clicar em **Salvar.**

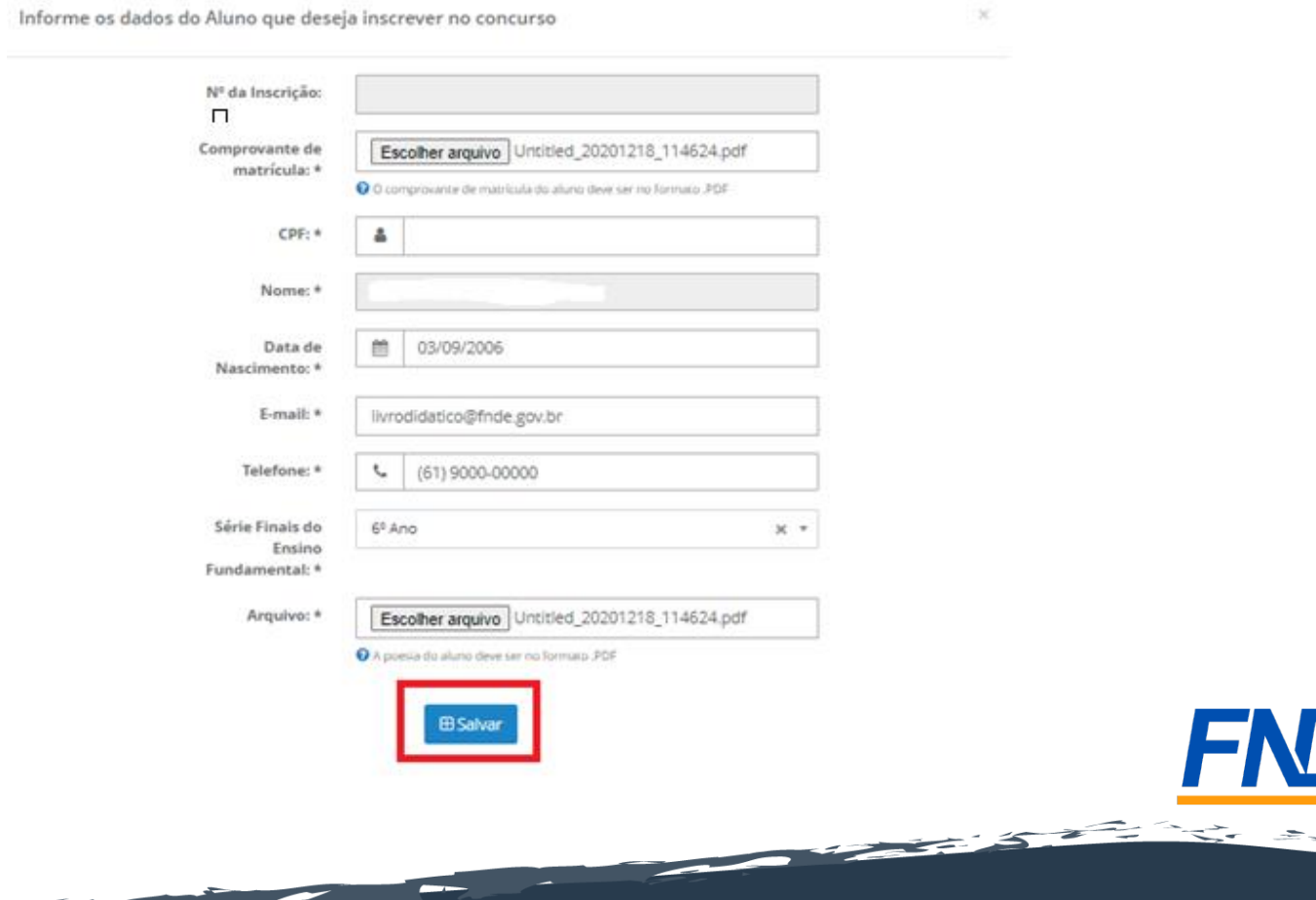

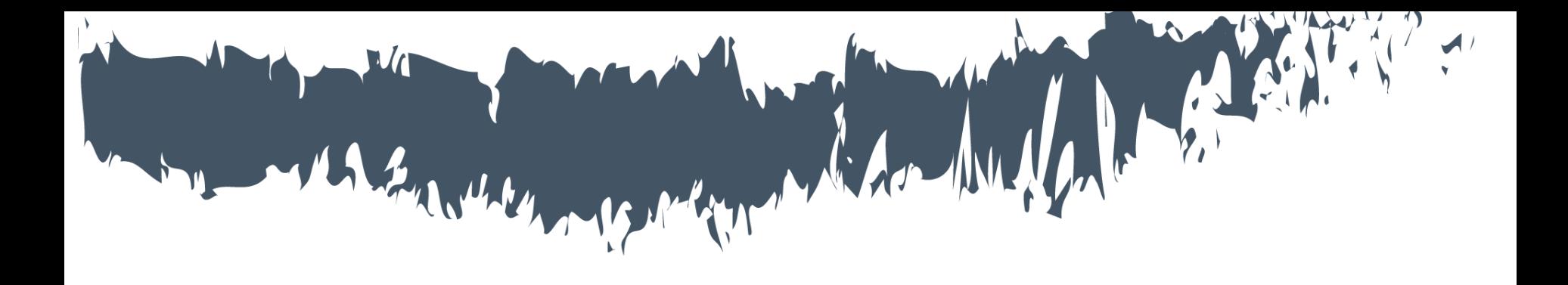

# **Finalizando o Registro da Inscrição**

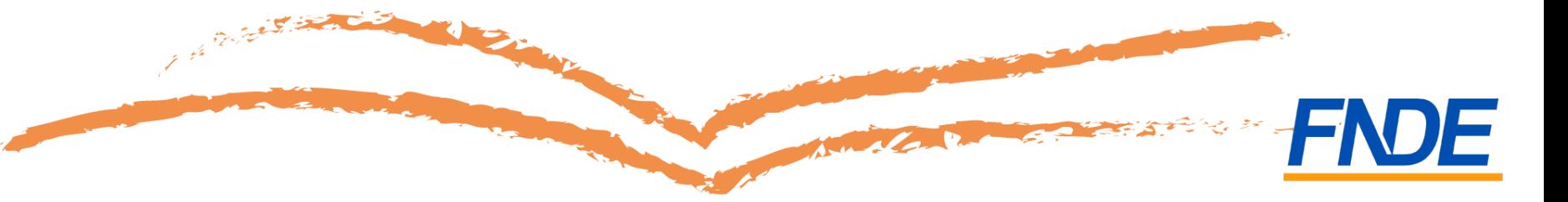

- Após clicar em **Salvar**, o sistema apresentará um POP UP com a informação que é somente permitido uma inscrição por CPF e **ao salvar o cadastro não será possível alterar nenhuma informação.**
- Será necessário confirmar o envio do formulário clicando em "Ok".

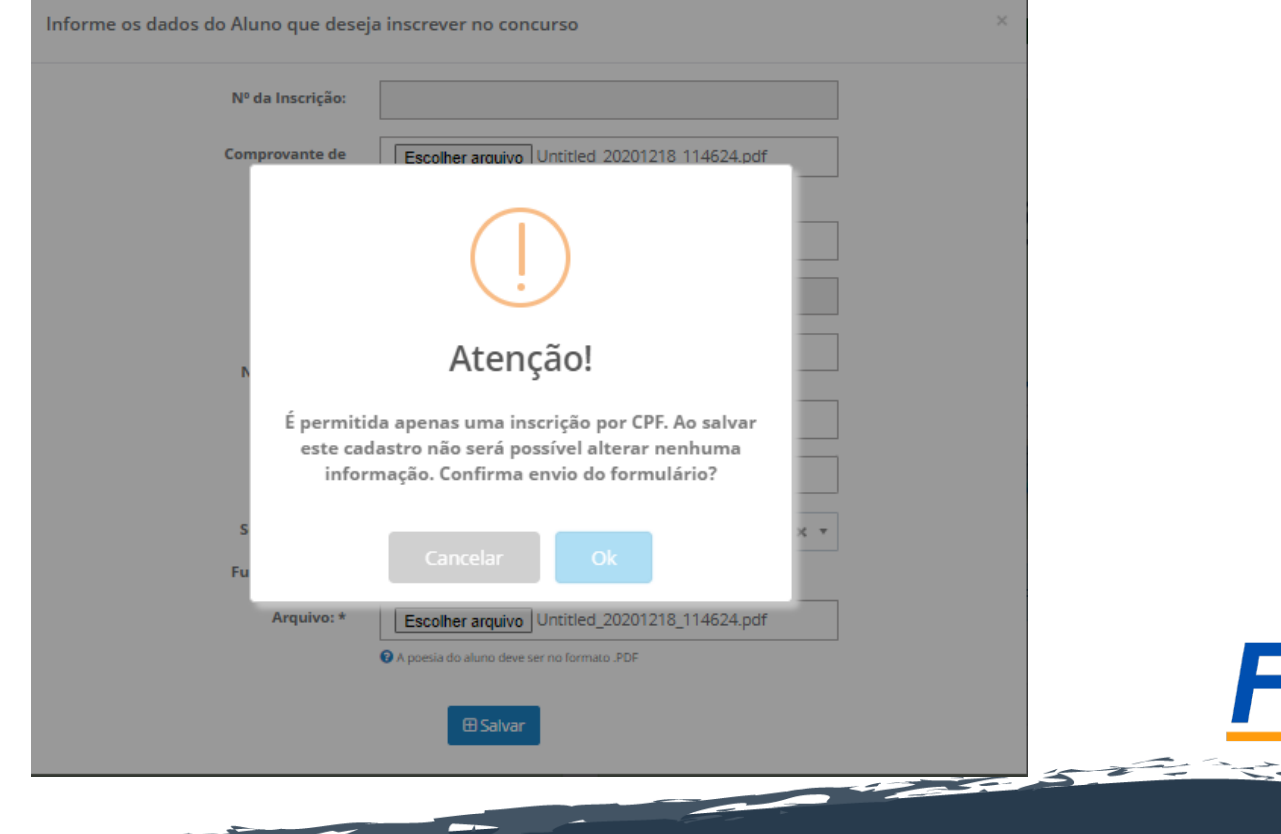

· Após confirmação do envio do formulário clicando em **o registro da inscrição** no Concurso será finalizado com sucesso.

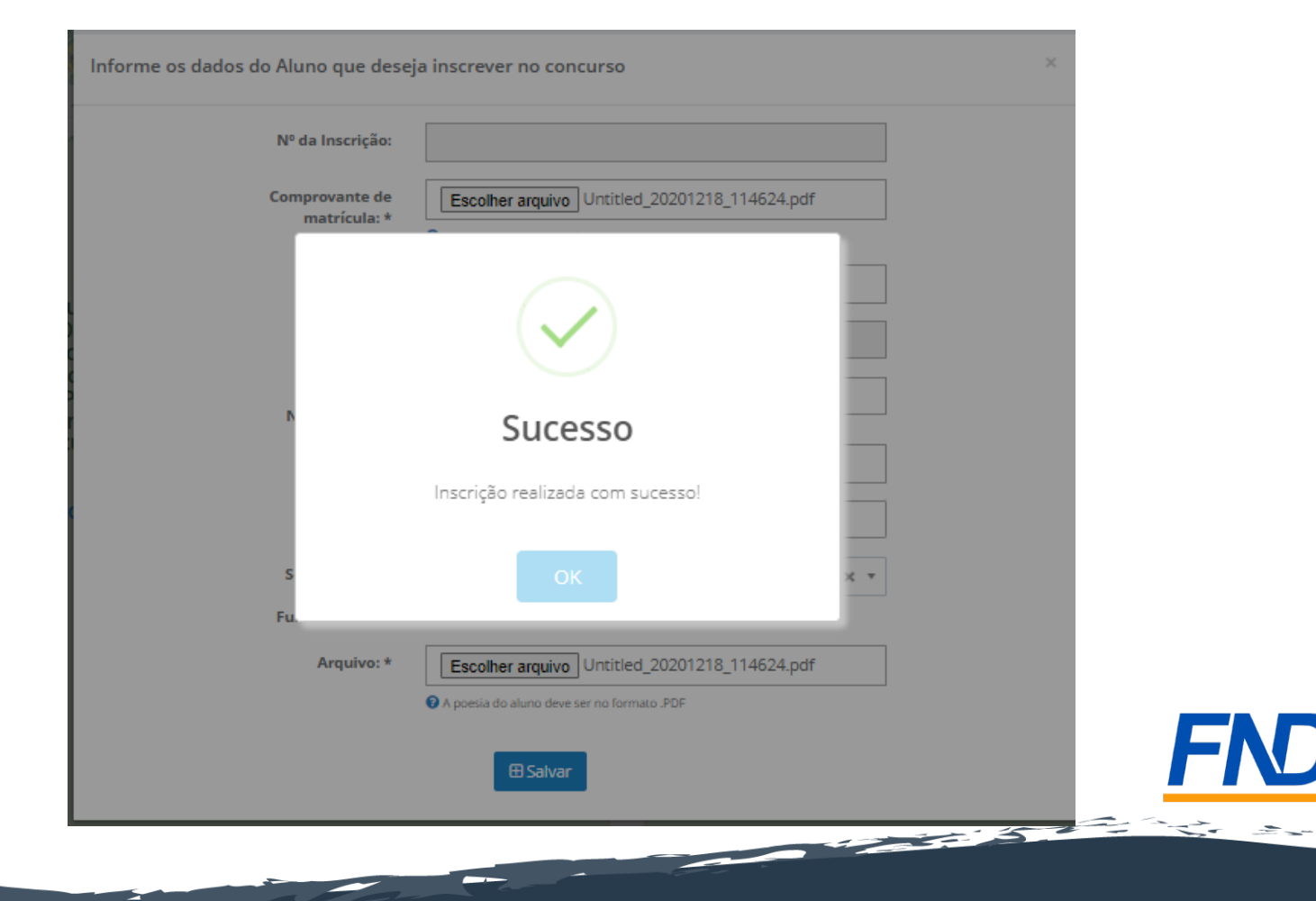

• Após a finalização do registro da inscrição no Concurso, o sistema gerará automaticamente um **Número de Inscrição:**

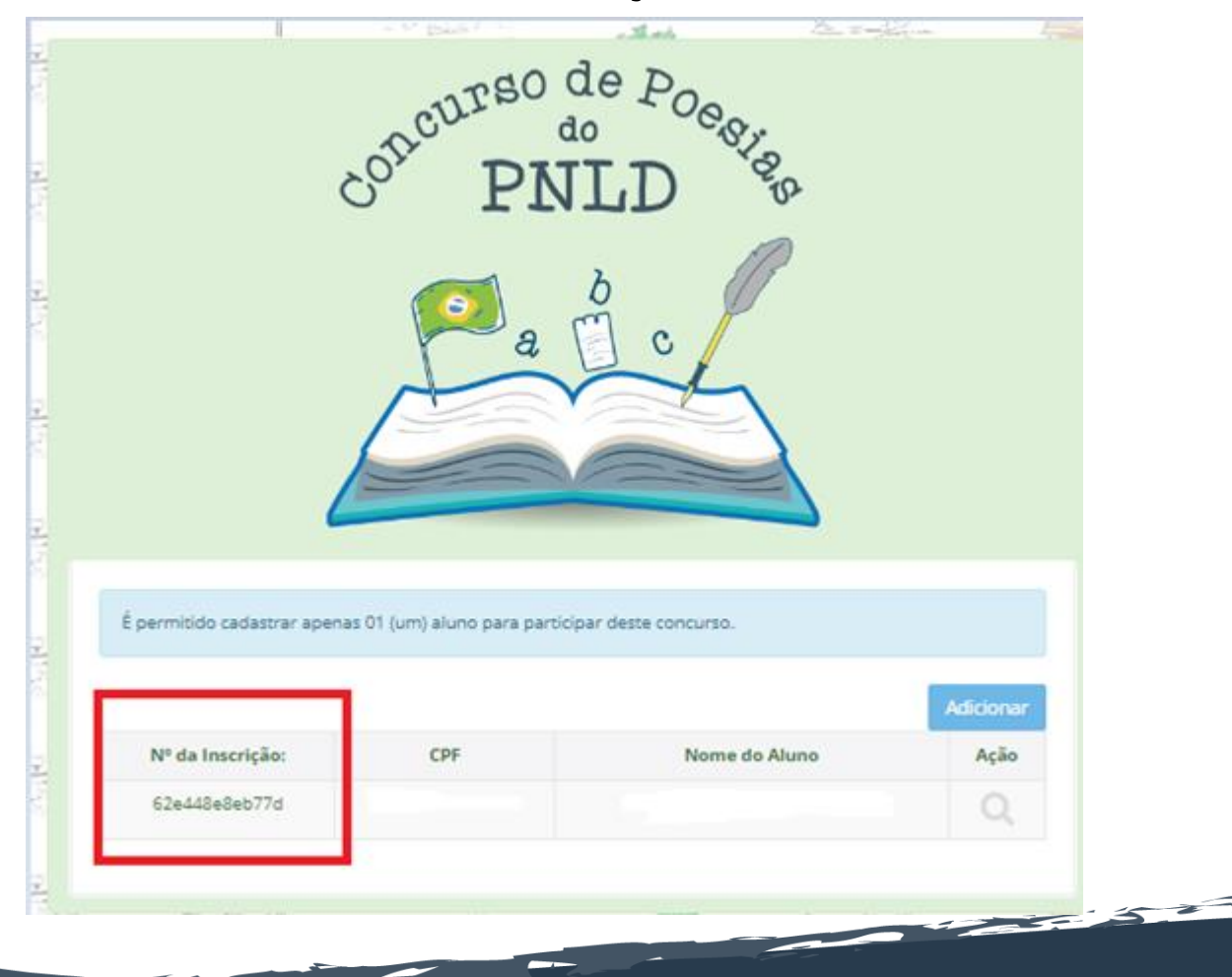

**VE** 

## **Importante!**

- É permitido cadastrar apenas 01 (um) aluno por escola para participar do concurso.
- Após a inscrição finalizada, não será possível alterar nenhum dado.
- A obra inscrita não poderá ser substituída ou mesmo alterada após o registro da inscrição.

# **Importante!**

- **Confira abaixo o edital com as regras do concurso:** https://www.gov.br/fnde/pt-br/acesso-a-informacao/acoeseprogramas/programas/programas-do-livro/consultas[editais/editais/edital-deconvocacao-02-2022-cgpli-concurso-brasil-200](https://www.gov.br/fnde/pt-br/acesso-a-informacao/acoes-eprogramas/programas/programas-do-livro/consultas-editais/editais/edital-deconvocacao-02-2022-cgpli-concurso-brasil-200-anos-de-independencia-lendo-nossahistoria-escrevendo-nosso-futuro) anos-de-independencia-lendo-nossahistoria-escrevendo-nosso-futuro
- **Demais informações sobre o Programa do Livro e do Material Didático estão disponíveis em:** https://www.gov.br/fnde/pt-br/acesso-a[informacao/acoes-eprogramas/programas/programas-do-livro](https://www.gov.br/fnde/pt-br/acesso-a-informacao/acoes-eprogramas/programas/programas-do-livro)
- **Em caso de dúvidas, entre em contato com a equipe do livro didático pelo e-mail: [concursodepoesiaspnld@fnde.gov.br](mailto:concursodepoesiaspnld@fnde.gov.br)**

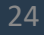